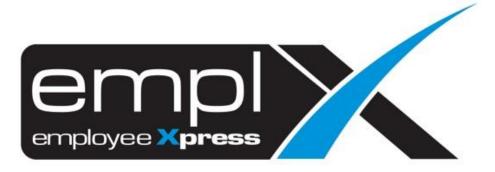

Release Notes

Release Date: 20 May 2022

To leave feedback, please email to <a href="mailto:support@mywave.biz">support@mywave.biz</a>

MYwave takes care to ensure that the information in this document is accurate, but MYwave does not guarantee the accuracy of the information or that use of the information will ensure correct and faultless operation of the service to which it relates. MYwave, its agents and employees, shall not be held liable to or through any user for any loss or damage whatsoever resulting from reliance on the information contained in this document.

Nothing in this document alters the legal obligations, responsibilities or relationship between you and MYwave as set out in the contract existing between us.

Information in this document, including URL and other Internet Web site references, is subject to change without notice.

This document may contain screenshots captured from a standard EMPLX system populated with fictional characters and using licensed personal images. Any resemblance to real people is coincidental and unintended.

# **Contents**

| Release Notes Summary                                   | 1 |
|---------------------------------------------------------|---|
| Emplx GPS Attendance                                    | 2 |
| New Go to form & Cancel button on Check in/out page New | 2 |

# **Release Notes Summary**

| Feature                                                                                                    | Release Type | Setup<br>Required | User<br>Guide | Contact<br>Support | Admin<br>Access | Supervisor<br>Access | User Access |
|----------------------------------------------------------------------------------------------------|--------------|-------------------|---------------|--------------------|-----------------|----------------------|-------------|
| Emplx GPS Attendance – Time GPS                                                                                         | Enhancement  | _                 | -             | _                  | $\sqrt{}$       | $\sqrt{}$            | $\sqrt{}$   |
| <ul> <li>Go To Form &amp; Cancel Button on Check In/Out<br/>Page New</li> <li>Emplx Time Attendance Settings</li> </ul> |              |                   |               |                    |                 |                      |             |

# **Emplx GPS Attendance**

# Go To form & Cancel Button on Check In/Out Page New

Go To Form & Cancel button has been added to Check In/Out Page. User will now to able to manually input location when having bad internet connection. The option will appear when the mobile app has detected the screen is loading for long time.

Before:

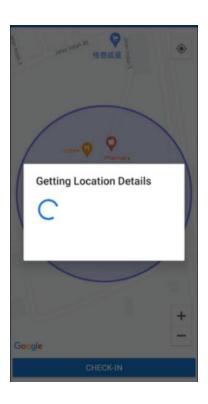

## After: Android version

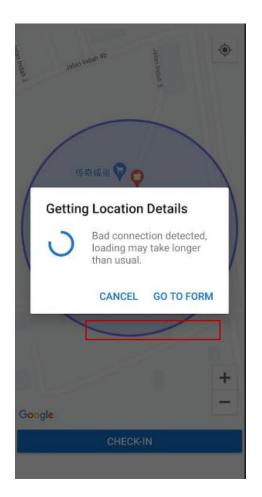

### iOS version

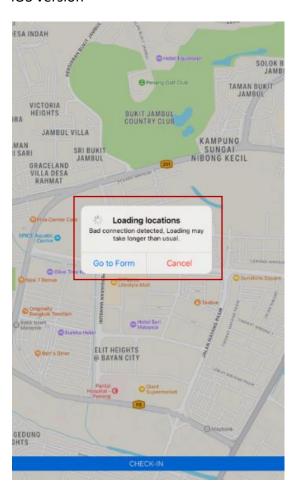

## Go to Form: Android version

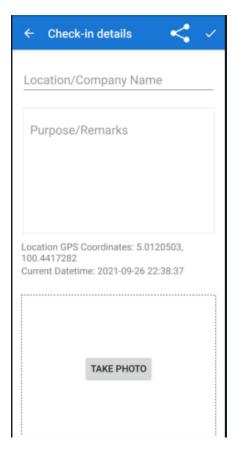

### iOS version

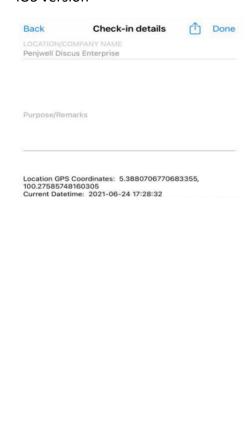

## **EmplX Time Attendance Settings**

Tooltip has been added to EmplX Time Attendance Settings to inform user that they may not be able to sign in when having bad internet connection.

#### Before:

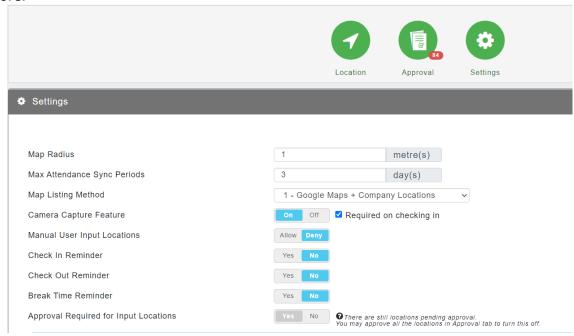

#### After:

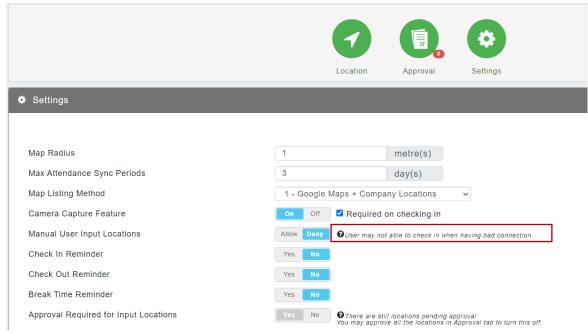